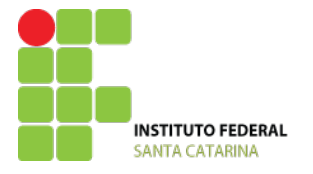

**MINISTÉRIO DA EDUCAÇÃO** SECRETARIA DE EDUCAÇÃO PROFISSIONAL E TECNOLÓGICA INSTITUTO FEDERAL DE EDUCAÇÃO, CIÊNCIA E TECNOLOGIA DE SANTA CATARINA CAMPUS SÃO JOSÉ COORDENADORIA DE ÁREA DE TELECOMUNICAÇÕES

Redes de Computadores I – Professor Tomás Grimm – 2014-1

# **Laboratório 1 – Infraestrutura física do laboratório e aplicativos para verificar a configuração do TCP/IP de um host e testar a conectividade em rede**

## *Objetivo:*

Conhecer a infraestrutura física do laboratório. Utilizar aplicativos para verificar a configuração do TCP/IP de um host. Utilizar aplicativo para testar a conectividade em redes TCP/IP

### *Conectividade da Rede do Laboratório com a Internet:*

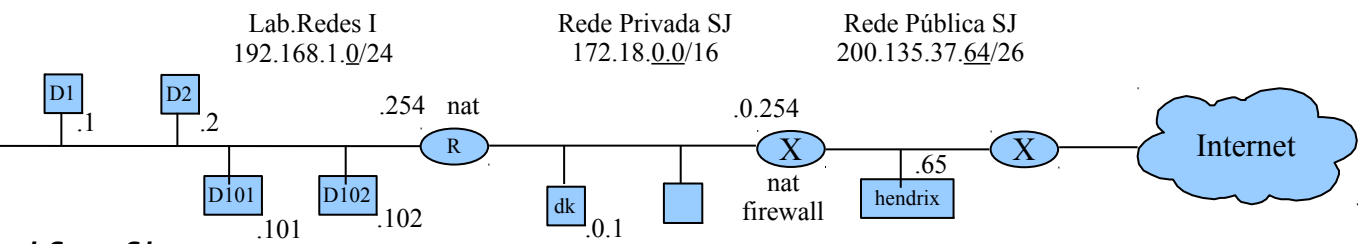

## *ifconfig*

O aplicativo **ifconfig** pode ser utilizado para visualizar a configuração ou configurar uma interface de host em redes TCP/IP. Se nenhum argumento for passado na chamada do **ifconfig**, o comando mostra a configuração atual de cada interface de rede.

Consultar as páginas **man** do Linux para maiores detalhes sobre o funcionamento deste aplicativo, o qual permite ativar/desativar a interface, configurar o endereço IP, definir o tamanho da MTU, redefinir o endereço de hardware se a interface suporta, redefinir a interrupção utilizada pelo dispositivo, entre outros.

### **Exemplo:**

Realizado na máquina D1 do Lab. Redes I.

evandro@m1:~\$ ifconfig aluno@D1:~\$ ifconfig

eth0 Link encap:Ethernet Endereço de HW 00:1a:4d:a5:17:0d inet end.: 192.168.1.1 Bcast:192.168.1.255 Masc:255.255.255.0 endereço inet6: fe80::21a:4dff:fea5:170d/64 Escopo:Link UP BROADCAST RUNNING MULTICAST MTU:1500 Métrica:1 pacotes RX:26 erros:0 descartados:0 excesso:0 quadro:0 Pacotes TX:48 erros:0 descartados:0 excesso:0 portadora:0 colisões:0 txqueuelen:1000 RX bytes:1820 (1.8 KB) TX bytes:5039 (5.0 KB) IRQ:253 Endereço de E/S:0x2000

lo Link encap:Loopback Local inet end.: 127.0.0.1 Masc:255.0.0.0 endereço inet6: ::1/128 Escopo:Máquina UP LOOPBACK RUNNING MTU:16436 Métrica:1 pacotes RX:45 erros:0 descartados:0 excesso:0 quadro:0 Pacotes TX:45 erros:0 descartados:0 excesso:0 portadora:0 colisões:0 txqueuelen:0 RX bytes:16101 (16.1 KB) TX bytes:16101 (16.1 KB)

#### **Algumas informações importantes sobre a saída do ifconfig:**

Sobre as interfaces:

eth0 -> Configuração da interface (placa de rede) eth0 eth1, eth2, ... -> Configuração de outras interfaces, se houver. lo -> Loopback local, utilizado para testes locais dos protocolos TCP/IP nos sistemas baseados no Unix Parâmetros principais da interface Eth0: Encapsulamento do Link: Ethernet -> Tipo do enlace inet end: 192.168.1.1 -> Endereço IPv4 Masc: 255.255.255.0 -> Máscara de rede

Bcast: 192.168.1.255 -> Endereço de broadcast

Endereço de HW: 00:1a:4d:a5:17:0d -> Endereço físico da interface

endereço inet6: fe80::21a:4dff:fea5:170d/64 Escopo:Link -> Endereço IPv6 de escopo local gerado por autoconfiguração

MTU: 1500 -> *Maximum Transfer Unit* – Tamanho máximo do pacote suportado pelo enlace

## *ping*

Aplicativo **ping** permite a um usuário verificar se um *host* remoto está ativo. É bastante utilizado para detectar problemas de comunicação na rede.

O **ping** está baseado no envio de mensagens de **solicitação de eco** (*echo request*) e de **resposta de eco** (*echo reply*). Estas mensagens fazem parte do rol de mensagens do **protocolo ICMP**, que é um protocolo de reportagem de erros, componente do protocolo IP.

Consultar as páginas **man** do ping para verificar as possibilidades de uso deste aplicativo.

O **ping** é um dos principais comandos a disposição do administrador de rede no sentido de verificar a conectividade em rede. Por exemplo, se houver resposta de um ping a partir de um servidor remoto, significa que a máquina local está rodando corretamente o TCP/IP, o enlace local está funcionando corretamente, o roteamento entre a origem e o destino está operando, e por fim, a máquina remota também está rodando corretamente o TCP/IP.

#### **Exemplo 1**:

```
PING 200.135.37.65 (200.135.37.65) 56(84) bytes of data.
64 bytes from 200.135.37.65: icmp_seq=1 ttl=62 time=0.925 ms
64 bytes from 200.135.37.65: icmp_seq=2 ttl=62 time=0.743 ms
64 bytes from 200.135.37.65: icmp_seq=3 ttl=62 time=0.687 ms
64 bytes from 200.135.37.65: icmp_seq=4 ttl=62 time=0.689 ms
^\wedge\mathrm{C}--- 200.135.37.65 ping statistics ---
4 packets transmitted, 4 received, 0% packet loss, time 2999ms
rtt min/avg/max/mdev = 0.687/0.761/0.925/0.097 ms
```
No exemplo foram enviados quatro pacotes ICMP, cada um com um número de seqüência (*icmp\_seq*), os quais foram recebidos com sucesso com o tempo de viagem assinalado (*time)*. Cada pacote tem ainda um *tempo de vida* (*ttl*), o qual é decrementado em cada roteador, sendo o pacote descartado quando chegar a zero; isto evita pacotes perdidos na rede. Quando o ping é interrompido (CRTL-C), uma estatística é apresentada indicando o percentual de pacotes transmitidos, recebidos e perdidos. O tempo de viagem (rtt *– round trip time*) mínimo (*min*), médio (*avg*) e máximo (*max*) é calculado, assim como o desvio padrão (*mdev*).

### *traceroute*

Com o aplicativo **traceroute** é possível verificar o caminho que um pacote percorre entre origem e destino, além de ser possível verificar o tempo de atraso para cada um dos saltos que o pacote realiza.

Seu funcionamento se baseia no parâmetro *time to live* do protocolo IP, o qual indica quantos saltos um pacote pode realizar antes de ser descartado.

É um comando bastante importante a ser utilizado na tentativa de se descobrir pontos de falha no caminho de um pacote de informações, ou para descobrir qual gateway está descartando pacotes.

As informações apresentadas pelo comando **traceroute** são:

- Endereço IP de um gateway
- Tempo para cada um dos 3 *probes* enviados

#### **Exemplo 1**:

```
traceroute to www.google.com (173.194.41.82), 64 hops max 
 1 172.18.0.254 (172.18.0.254) 0.534ms 0.520ms 0.520ms 
 2 200.135.183.1 (200.135.183.1) 1.134ms 0.766ms * 
 3 200.237.201.241 (200.237.201.241) 1.215ms * 1.555ms 
  4 200.143.254.161 (200.143.254.161) 0.933ms 0.846ms 0.731ms 
 5 200.143.252.65 (200.143.252.65) 17.595ms 14.090ms 13.890ms 
  6 200.143.252.70 (200.143.252.70) 21.748ms 21.554ms 21.519ms 
 7 200.219.138.32 (200.219.138.32) 21.860ms 21.934ms 22.142ms 
 8 72.14.235.111 (72.14.235.111) 21.942ms 21.936ms 21.873ms 
  9 72.14.236.24 (72.14.236.24) 153.929ms 126.894ms 129.951ms 
 10 209.85.252.96 (209.85.252.96) 140.482ms 139.939ms 139.617ms 
 11 216.239.48.41 (216.239.48.41) 146.059ms 146.422ms 146.949ms 
 12 66.249.95.228 (66.249.95.228) 165.839ms 153.971ms 153.852ms
```
 13 72.14.235.90 (72.14.235.90) 230.477ms 230.170ms 230.226ms 14 209.85.253.95 (209.85.253.95) 229.759ms 229.371ms 229.485ms 15 72.14.238.51 (72.14.238.51) 230.729ms 230.411ms 230.424ms 16 173.194.41.82 (173.194.41.82) 230.065ms 230.166ms 230.261ms

### **Exercícios**:

- 1. Enviar ping para diferentes hosts e comparar tempos de resposta:
	- no endereço local de loopback;
	- máquina de um colega do laboratório;
	- servidor e roteador da rede da escola;
	- servidores externos:

[www.ufsc.br](http://www.ufsc.br/) (UFSC) [www.ufrj.br](http://www.ufsc.br/) (UFRJ) [www.liberation.fr](http://www.liberation.fr/) (Liberation – França) [www.nytimes.com](http://www.nytimes.com/) (New York Times – USA) Explicar as possíveis diferenças entre os tempos de resposta dos ping realizados.

- 2. Utilizando a página man do comando i f config, descubra quais são os parâmetros para desligar e ligar uma interface de rede.
- 3. Consulte a página man e teste o ping com o parâmetro -c count, -i intervalo, -s packetsize, -t ttl, -w deadline.
- 4. Consulte a página man e teste o traceroute com os parâmetros
	- 1. -m *max\_ttl*
	- 2. -w *wait\_time*